# bingo!CMS

拡張機能ユニット 「連載イベントリスト」制作マニュアル

シフトテック株式会社

# 「連載イベントリスト」概要 - 1

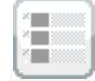

#### 連載記事をイベントとしてリスト形式で表示させるためのユニット ラベル検索ユニットとの連携に対応しています。

id: unit-921  $\begin{array}{c|c|c|c|c|c|c|c} \hline \mathbb{Z} & \mathbb{S} & \mathbb{S} & \mathbb{R} & \mathbb{R} & \mathbb{R} \\ \hline \mathbb{Z} & \mathbb{S} & \mathbb{S} & \mathbb{S} & \mathbb{S} & \mathbb{R} & \mathbb{R} & \mathbb{R} \\ \hline \end{array}$ 2018.03.06 お知らせタイトル。お知らせタイトル 2018.03.06 お知らせタイトル。お知らせタイトル。 PO180306 お知らせタイトル。お知らせタイトル。 2018.03.06 お知らせタイトル。お知らせタイトル。 2018.03.06 お知らせタイトル。お知らせタイトル。

## 【使い方】

イベント関連の記事をまとめて表示したい時などに使用します。 bingo!CMS1.7.2より新たに加わった、開催日を設定する機能を利用します。

## 【特 長】

事前に連載記事に開催日を設定しておくことで、連載記事をイベントとして扱い、イベントの 記事のみをリスト化し一覧で表示させることができます。

開催日を過ぎても記事は公開され続けるため、開催月毎にイベントを表示することも可能で す。また、公開終了日を設定しておくことで、開催日を過ぎたら自動でページを非公開にする などの応用もできます。

# 【連載イベントリスト使用例】

#### 基本情報変更画面で、連載記事に開催日を設定します。

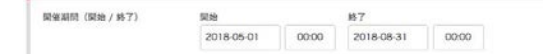

## 開催日が設定された連載記事が一覧で表示されます。

#### $5<sub>7</sub>$

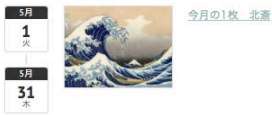

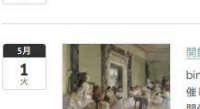

開館10周年記念 企画展 bingo! Museum 開館10周年を記念して、企画展を開 催します。 開催期間: 2018年5月1日 (火) ~2018年8月31日  $\left(\bigoplus\right)$ 期間中展示替えあり。

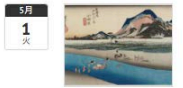

常設展 bingo! Museum に新たに収蔵された作品を含め、常 設展をリニューアルいたしました。 展示目録を公開しています。

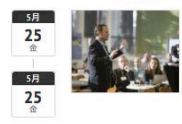

館長講座 5月 毎月第4金曜日に当館館長による美術史講座を開講して います。 聴講生募集中です。

## 適用したラベルを選択することで、表示する記事をさらに絞り込むことも可能です。

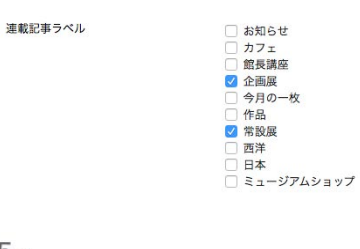

5月

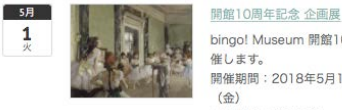

bingo! Museum 開館10周年を記念して、企画展を開 催します。 開催期間: 2018年5月1日 (火) ~2018年8月31日  $(\bigoplus)$ 

期間中展示替えあり。

常設展

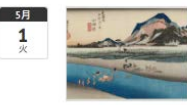

bingo! Museum に新たに収蔵された作品を含め、常 設展をリニューアルいたしました。 展示目録を公開しています。

# 「連載イベントリスト」ユニットの設定

事前に連載記事ページを作成しておく必要がございます。 連載記事ページ作成についてはbingo!CMSマニュアルサイトをご参照ください。 http://manual.bingo-cms.com/v17/basic02/basic01/

## 【コンテンツ設定】

#### ① メニュー

どのメニュー内の連載記事ページを抽出するか選択します。

#### ② 連載記事ラベル

連載記事一覧で特定のラベルの記事のみ抽出する場合、該当のラベルを選択します。

#### ③ 表示タイプ

連載記事を全て表示するか開催月毎で表示するか選択します。

#### ④ レイアウト

連載記事の一覧表示のレイアウトを選択します。

#### ⑤ 画像高さ

連載記事一覧の画像表示の高さを指定します。 ※画像ありのレイアウトを選択した場合のみ使用

#### ⑥ 表示開始件数

何番目の記事から表示するかを設定します。

#### ⑦ 表示情報件数設定

ユニット内で表示する連載記事の件数を設定します。

#### ⑧ NEWアイコン

新着記事にNEWアイコンを表示します。

#### ⑨ NEWアイコン表示期間

NEWアイコンの表示期間を設定します。

#### ⑩ ページング

連載記事が⑦で設定した件数を超えた場合、ページ送りを利用するか設定します。

#### ⑪ 検索ユニット連携

ラベル検索ユニットと連携し、連載記事の検索機能を使用するか設定します。

#### ⑫ 一覧用テキスト

連載記事の概要テキストを表示するか設定します。

#### ⑬ 開催日

イベントの開催日を表示するか設定します。

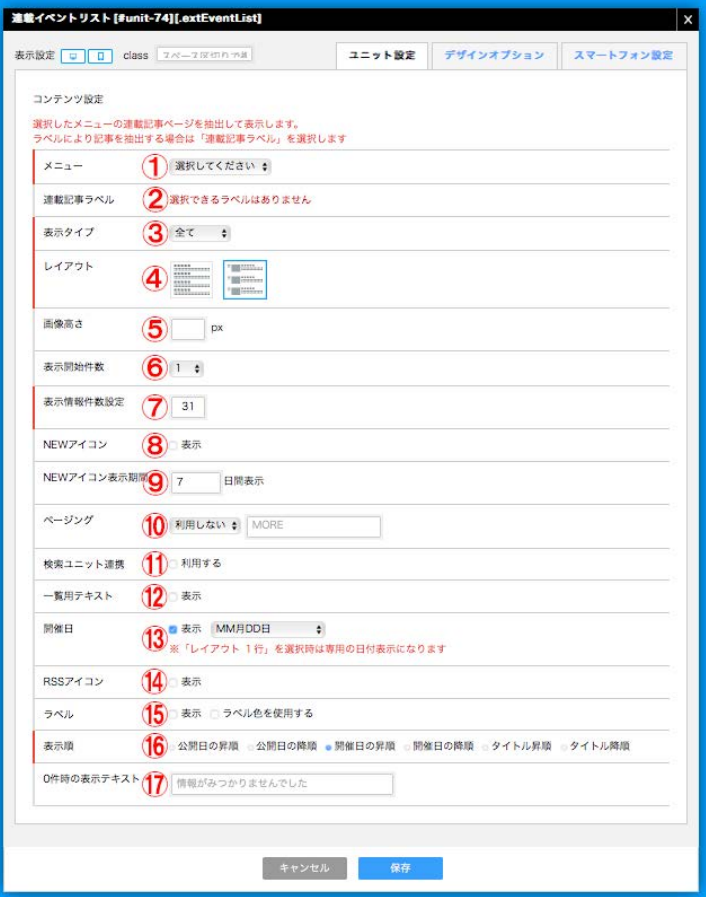

#### ⑭ RSSアイコン

RSSアイコンを表示するか設定します。

#### ⑮ ラベル

連載記事に適用したラベルを記事上に表示するか設定します。

⑯ 表示順 連載記事の表示順を設定します。

#### ⑰ 0件時の表示テキスト

連載記事が未登録だった場合に表示するテキストを設定します。

# 「連載イベントリスト」スマートフォンの設定

事前に連載記事ページを作成しておく必要がございます。 連載記事ページ作成についてはbingo!CMSマニュアルサイトをご参照ください。 http://manual.bingo-cms.com/v17/basic02/basic01/

# 【レイアウト】

#### ① フリックボックス表示

連載記事の一覧表示のレイアウトを選択します。

#### ② 画像高さ

連載記事一覧の画像表示の高さを指定します。 ※画像ありのレイアウトを選択した場合のみ使用

#### ③ ページング

連載記事がユニット設定画面で設定した表示情報件数を超えた場合、ページ送りを利 用するか設定します。

#### ④ 設定の継承

スマートフォン表示の背景色・枠線・下方スペースをPC用/SP用のどちらのデザイン オプションで表示するか設定します。

#### ⑤ 背景色

スマートフォン表示でユニットに背景色を付けるか設定します。

#### ⑥ 枠線

スマートフォン表示でユニットに枠線を付けるか設定します。

#### ⑦ 下方スペース

スマートフォン表示でユニットの下方スペースを設定します。

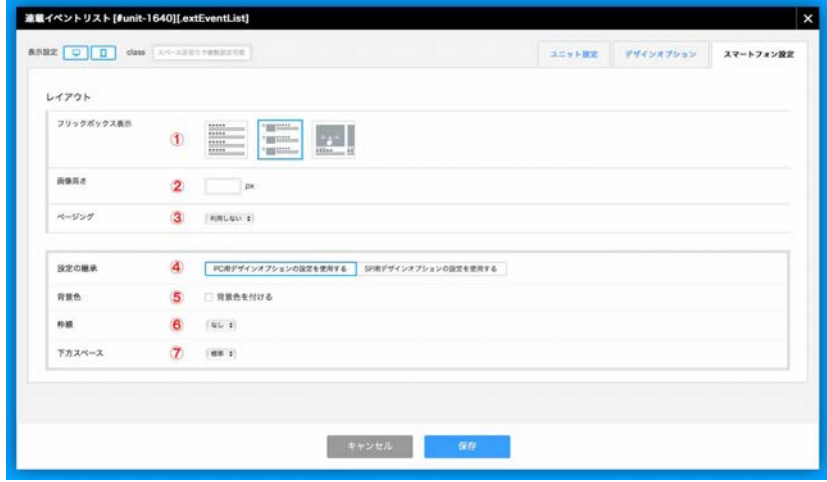